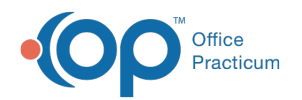

# Practices and Locations

Last Modified on 09/15/2022 8:15 am EDT

Version 20.17

This window map article points out some of the important aspects of the window you're working with in OP but is not intended to be instructional. To learn about topics related to using this window, see the **Related Articles** section at the bottom of this page.

# About Practices and Locations

### **Path: Practice Management tab > Practice and Locations button**

The Practices and Locations window contains three tabs that house practice-specific information: Practices, Locations, and Data Visibility.

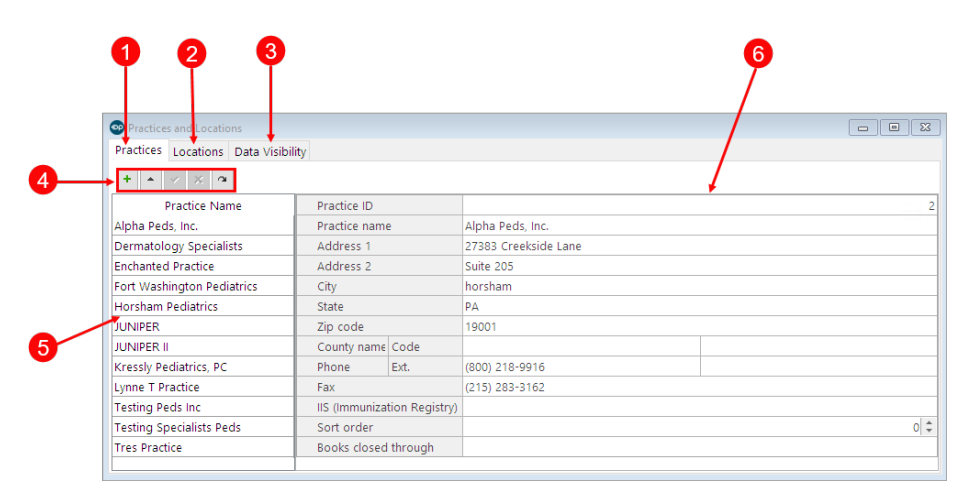

## Practices and Locations Map

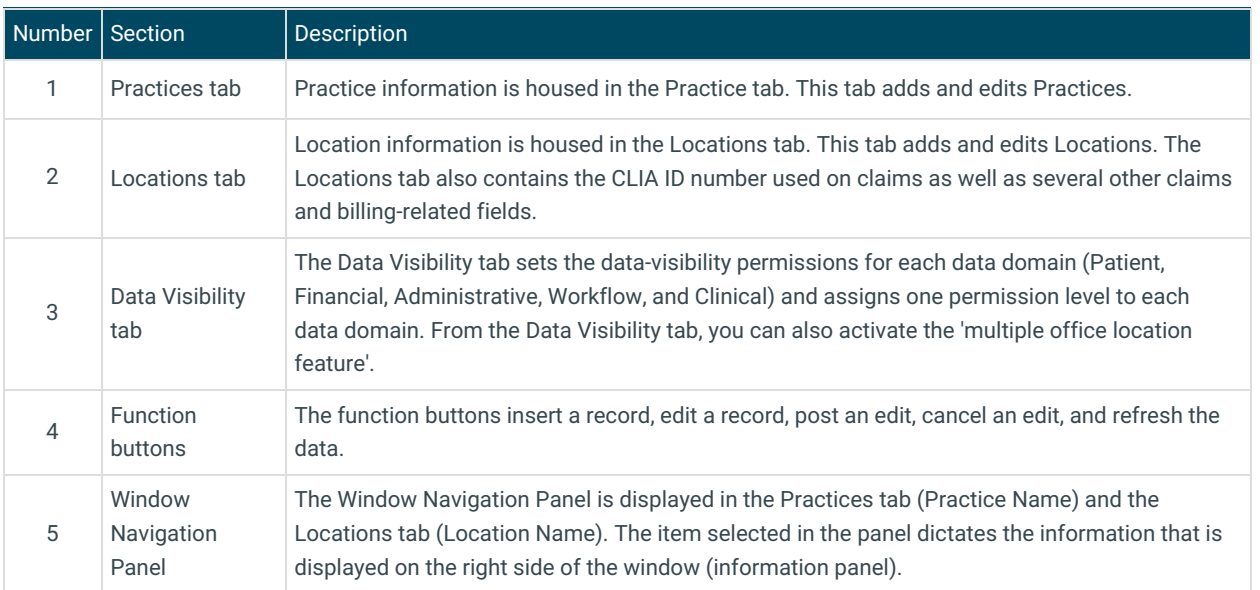

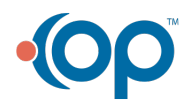

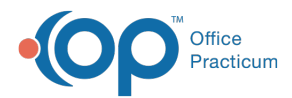

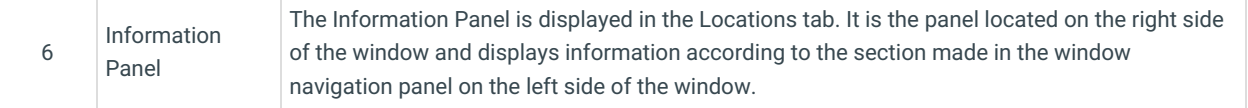

Version 20.16

# About Practices and Locations

#### **Path: Practice Management tab > Practice and Locations button**

To enhance the functionality of the Locations window, Office Practicum replaces the Locations selection in the Manage Practices drop-down menu with the Practices/Locations menu selection. The window includes a Data Visibility tab. When Office Practicum is upgraded, all existing Practices and Locations are added into the system. Practice information will be visible on the Practices tab. Locations will be visible on the Locations tab. It is recommended that you replace any default information with actual practice and location information.

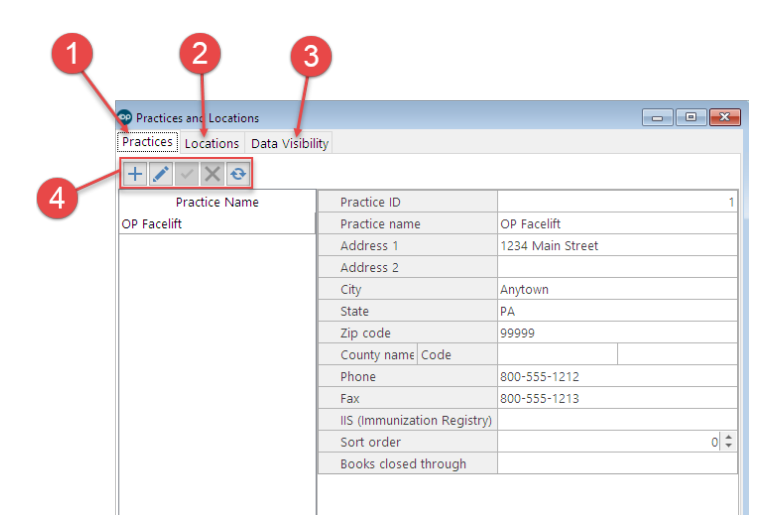

## Practices and Locations Map

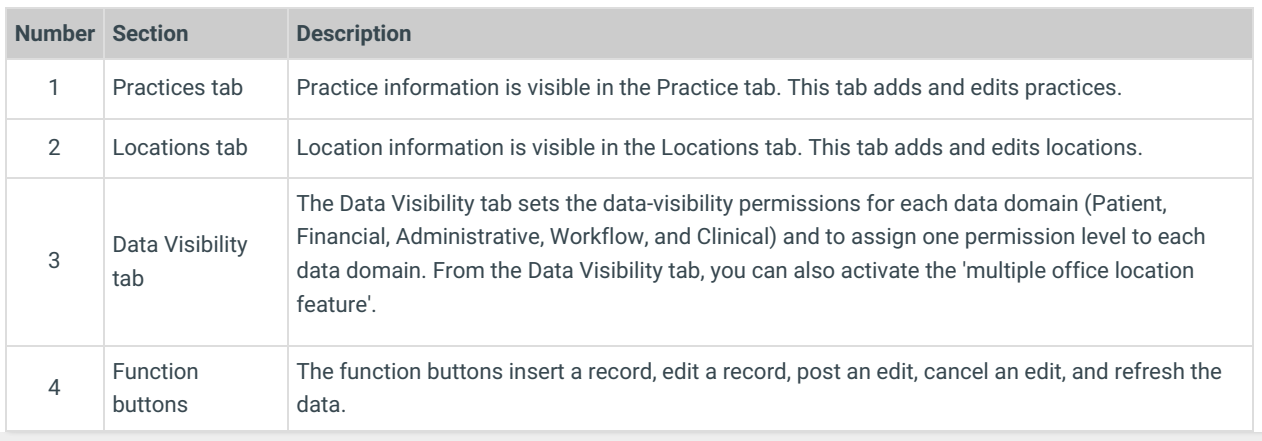

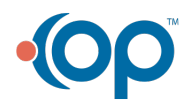